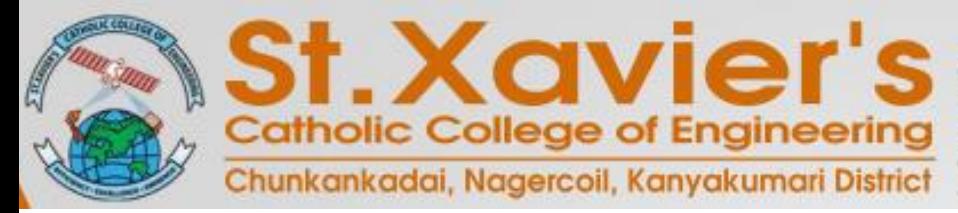

Accredited with 'A' Grade by NAAC UG Programs EEE, ECE & MECH Accredited by NBA (Tier II, 2018-2019 to 2020 Recognized under section 2(f) & 12(B) of UGC Act, 1956 Approved by AICTE, Affiliated to Anna University, Chennai All UG, MBA & MCA Programs Permanently Affiliated

#### **One Week Workshop on Data Science Using R**

#### **Day 5: Unsupervised Learning for Data Science**

*Presentation by* Suja A. Alex, Assistant Professor, Department of Information Technology, St. Xavier's Catholic College of Engineering.

### **Outline**

- **Introduction to Unsupervised Learning** Þ.
- **Cluster Analysis**
	- **Types of clustering**
	- **K-means clustering**
	- **Implementation of K-means in R**
- **Dimensionality Reduction**
	- **Curse of Dimensionality**
	- **Feature Selection vs. Feature Extraction**
	- **PCA Algorithm**
	- **Implementation of PCA in R**
- **Association Analysis**
	- **Association Rule Mining**
	- **Apriori Algorithm**
	- **Implementation of Apriori in R**

# **Unsupervised Learning**

**Association Rule** 

Screen Guard

Mobile

- Descriptive model explores the data
- Looking for structure or patterns or relation

٠s

**Reduction** 

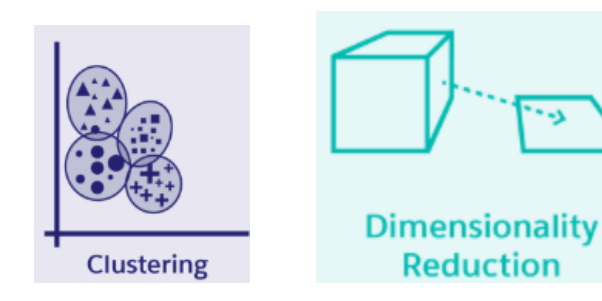

- Unlabelled data
- No training set

#### **Techniques:**

- **1. Cluster Analysis**
- **2. Dimensionality Reduction**
- **3. Association Analysis**

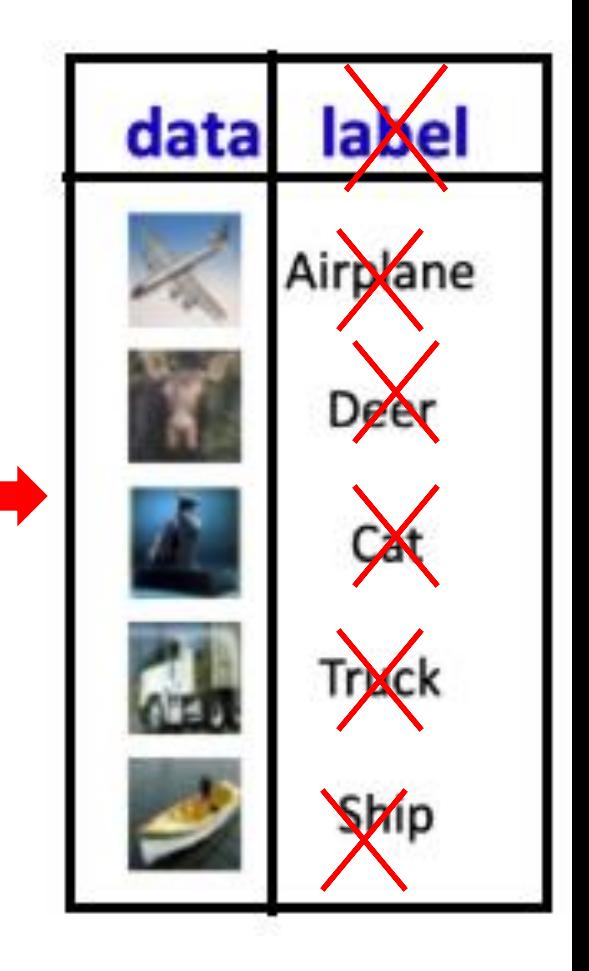

## **1. Cluster Analysis**

- Exploratory data analysis technique used to get an intuition about the structure of the data.
- Process of grouping objects into different sets called clusters.
- Similarity Measure  $\rightarrow$  Euclidean Distance.

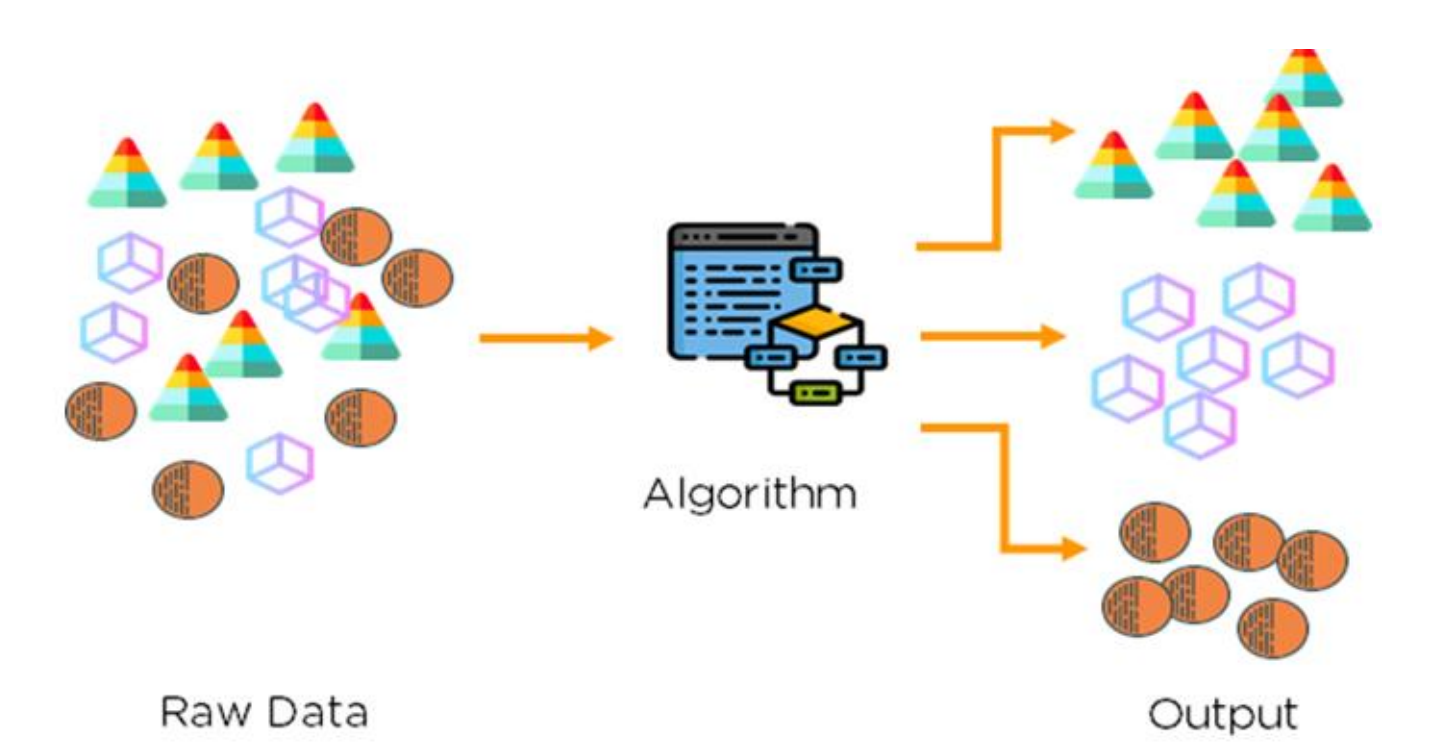

 $d_{euc}(x, y) = \sqrt{\sum_{i=1}^{n} (x_i - y_i)^2}$ 

# **Types of Clustering**

- 1. Partitioning Clustering
- 2. Density-based Clustering
- 3. Hierarchical Clustering
- 4. Grid-based Clustering
- 5. Model-based Clustering

## **History of K-means Clustering**

- 1. Lloyd, S. P. (**1957**). "Least squares quantization in PCM". Technical Note, Bell Laboratories. Published in 1982 in IEEE Transactions on Information Theory, **28**, 128--137.
- 2. Forgy, E. W. (**1965**). "Cluster analysis of multivariate data: efficiency vs interpretability of classifications". Biometrics, 21, 768--769.
- 3. MacQueen, J. (**1967**). "Some methods for classification and analysis of multivariate observations". In Proceedings of the Fifth Berkeley Symposium on Mathematical Statistics and Probability, eds L. M. Le Cam & J. Neyman, 1, pp.281--297. Berkeley, CA: University of California Press.

 Hartigan, J. A. and Wong, M. A. (**1979**). "Algorithm AS 136: A K-means clustering algorithm". Applied Statistics, 28, 100--108. 10.2307/2346830.

## **K-means clustering**

- It partitions a data set into **K clusters**
- Each cluster is associated with a **centroid.**
- Each point is assigned to the cluster with the **closest centroid.**
- Needs numeric, continuous data.

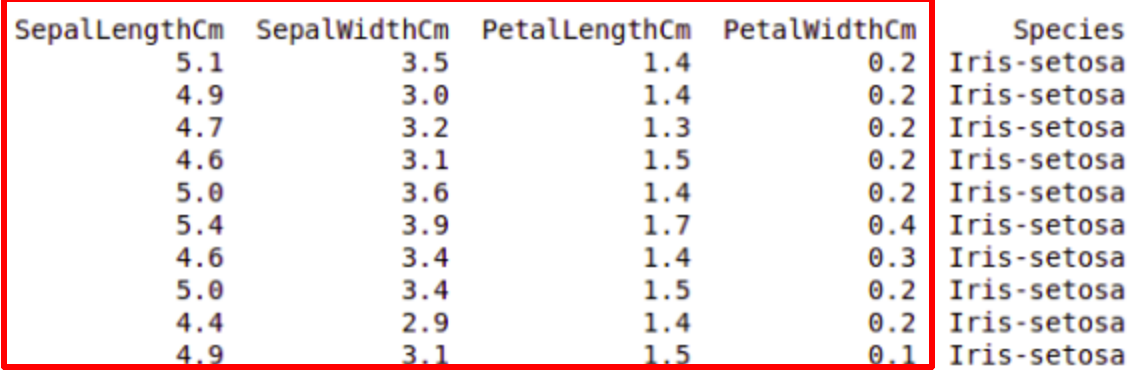

## **K-means Algorithm**

### **Input :** Numeric data set, K=2

**Output :** 2 Clusters

1. Initially, two centroids assigned randomly. 2. The Euclidean distance is used to find out which centroid is closest to each data point and the data points are assigned to the corresponding centroids. 3. Reposition the two centroids for

**Steps**

optimization.

4. The process is iteratively repeated until our centroids become static.

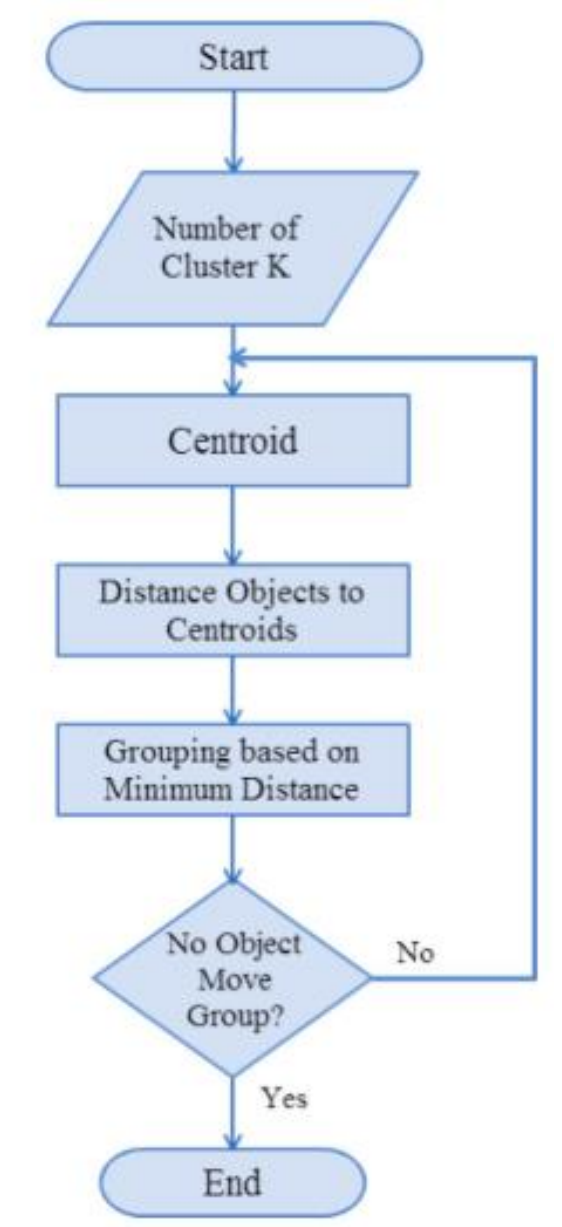

# **Kmeans() in R**

#### **Input parameters:**

- **x**: numeric matrix, numeric data frame or a numeric vector
- **centers**: K number of clusters
- **iter.max**: Default value is 10.
- **nstart**: Always > 1

#### **Implementation of K-means in R**

 $c <$ -kmeans(iris[,3:4],10) c\$cluster c\$centers c\$totss c\$withinss c\$tot.withinss c\$betweenss c\$size  $SS_{\textit{total}} = \sum_{j=1}^p \sum_{i=1}^{n_j} (x_{ij} - \overline{x})^2$ c\$iter  $SS_{between} = \sum_{i=1}^{p} n_j (\overline{x}_j - \overline{x})^2$ c\$ifault  $SS_{within} = \sum_{i}^{p} \sum_{i}^{n_j} (x_{ij} - \overline{x}_j)^2$ 

 $i=1$   $i=1$ 

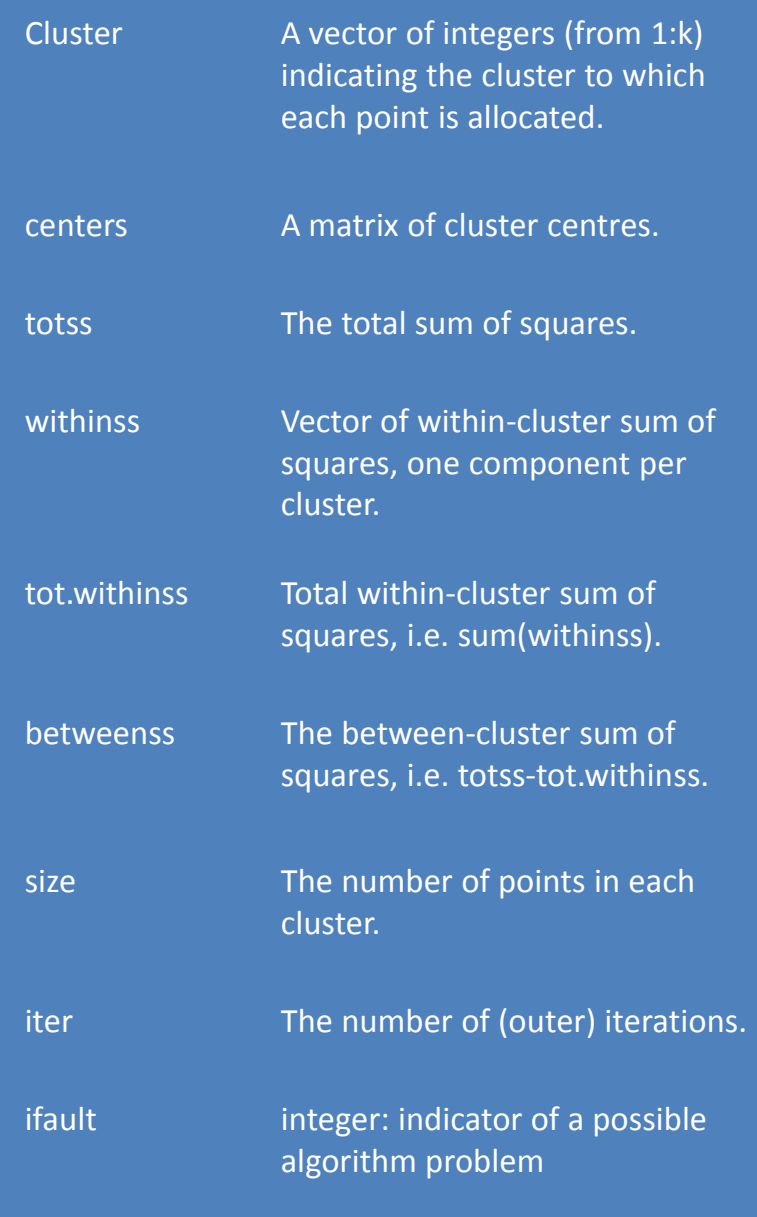

#### **Demonstration of K-means() in R**

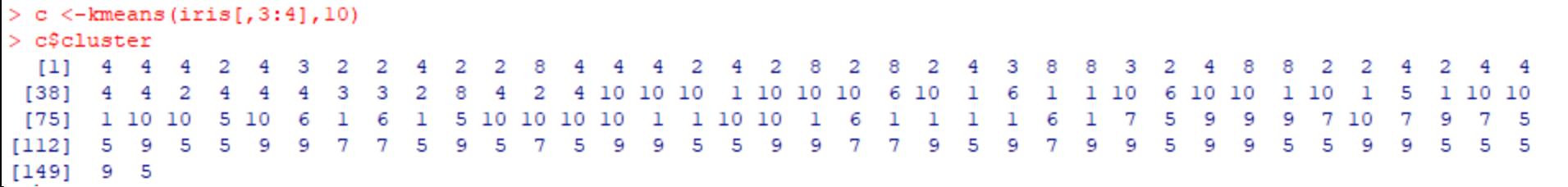

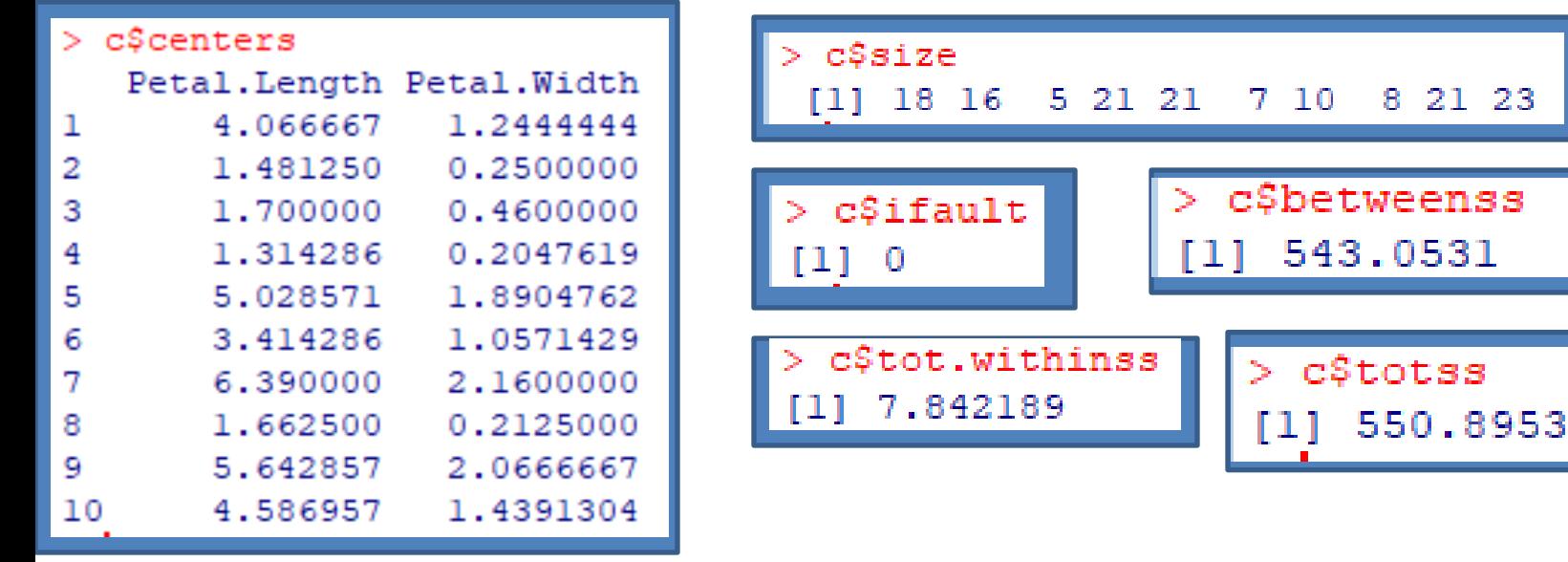

c\$withinss

[1] 0.6444444 0.1643750 0.0920000 0.3352381 1.5009524 0.4057143 1.4330000 0.0875000 2.3380952 0.8408696

### **Iris dataset**

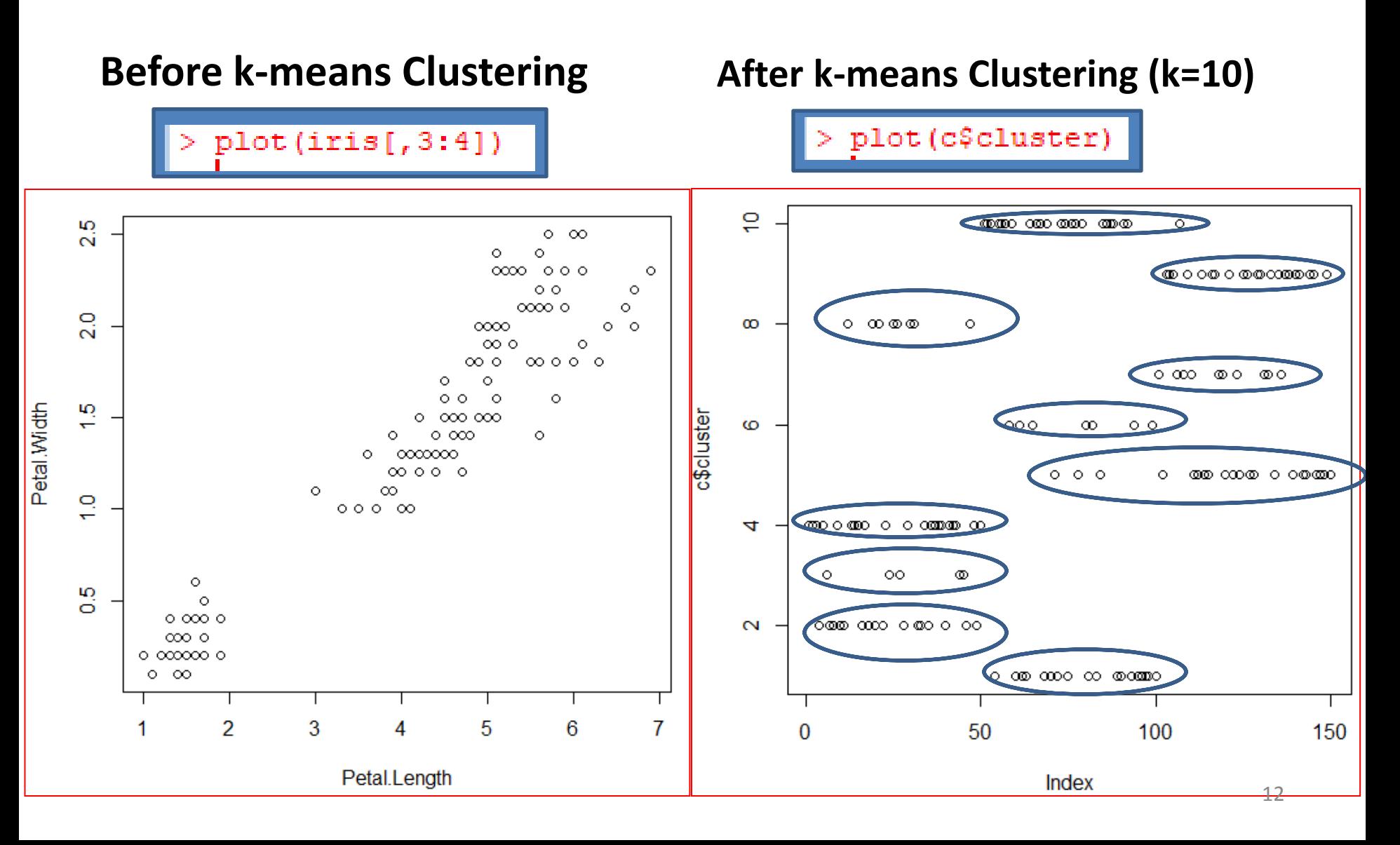

## **Elbow Method in K-means**

**Elbow method**  $\rightarrow$  **intra-cluster variation or total within-cluster** sum of square is minimized.

k.max  $\langle$  - 10 wss<- sapply(1:k.max,function(k){kmeans(iris[,3:4],k,nstart =  $20$ , iter.max =  $20$ )\$tot.withinss } **WSS** plot(1:k.max,wss, type= "b",  $x$ lab = "Number of clusters(k)", ylab = "Within cluster sum of squares")

#### **Elbow method to find best value for K Demonstration of Elbow curve in R**

```
> k.max <- 10
> wss<- sapply(l:k.max,function(k){kmeans(iris[,3:4],k,nstart = 20,iter.max = 20)$tot.withinss})
 WSS
[1] 550.895333
               86.390220
                          31.371359
                                     19,465989
                                               13.916909 11.025145
[7]7.674414
                            6.456495
      9.206861
                                       5.528149
plot(1:k.max,wss, type= "b", xlab = "Number of clusters(k)", ylab = "Within cluster sum of squares")
```
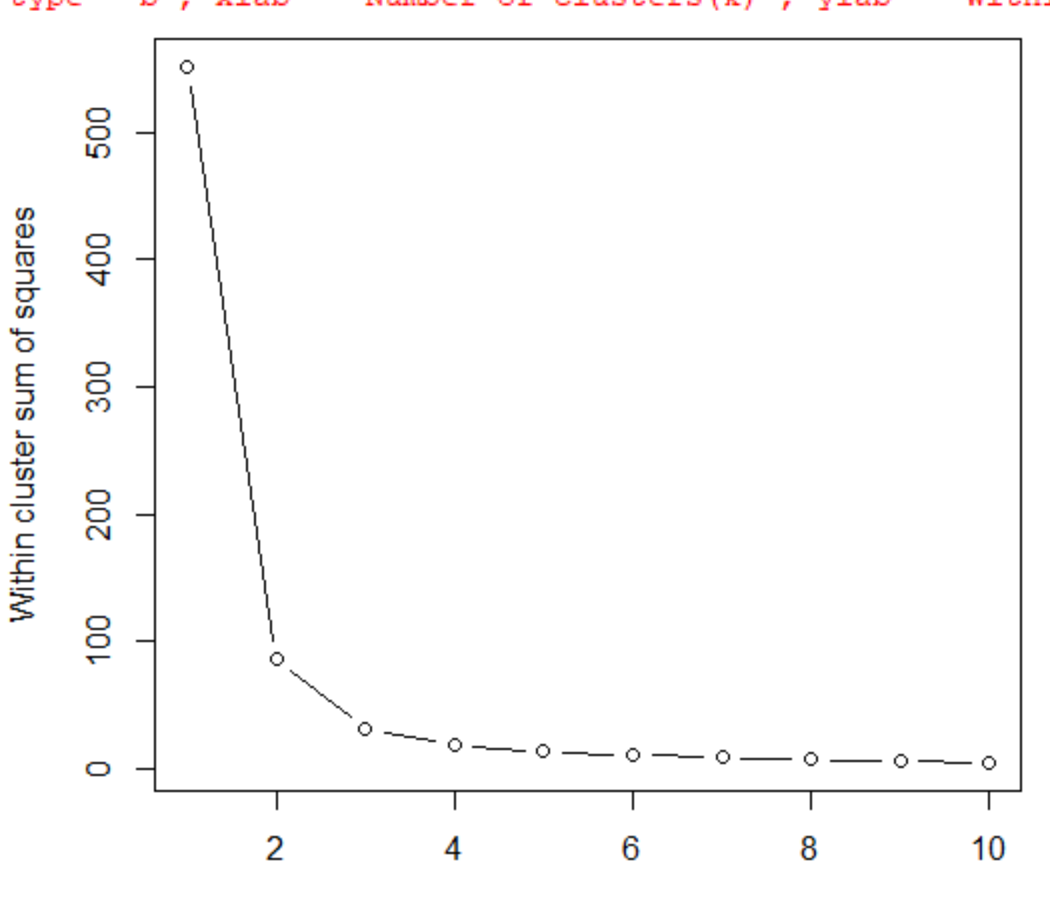

Number of clusters(k)

## **Limitations of K-means Clustering**

**Works on numeric, continuous data.**

**Solution: If all of the attributes are categorical or mixed then use k-mode or k-prototype algorithms.**

**Suitable for small dimensional dataset.**

**Solution: Apply dimensionality reduction technique, then use k-means algorithm.**

# **2. Dimensionality Reduction**

- It is a process of converting a data set having vast dimensions into a data set with lesser dimensions.
- It ensures that the converted data set conveys similar information concisely.
- **How does dimensionality reduction improve performance?**

## **Curse of Dimensionality**

### **Feature Selection vs Feature Extraction**

- Feature selection  $\rightarrow$  Finds relevant features
- Feature extraction  $\rightarrow$  Finding new features after transforming the data from a high dimensional space to a lower dimensional space.

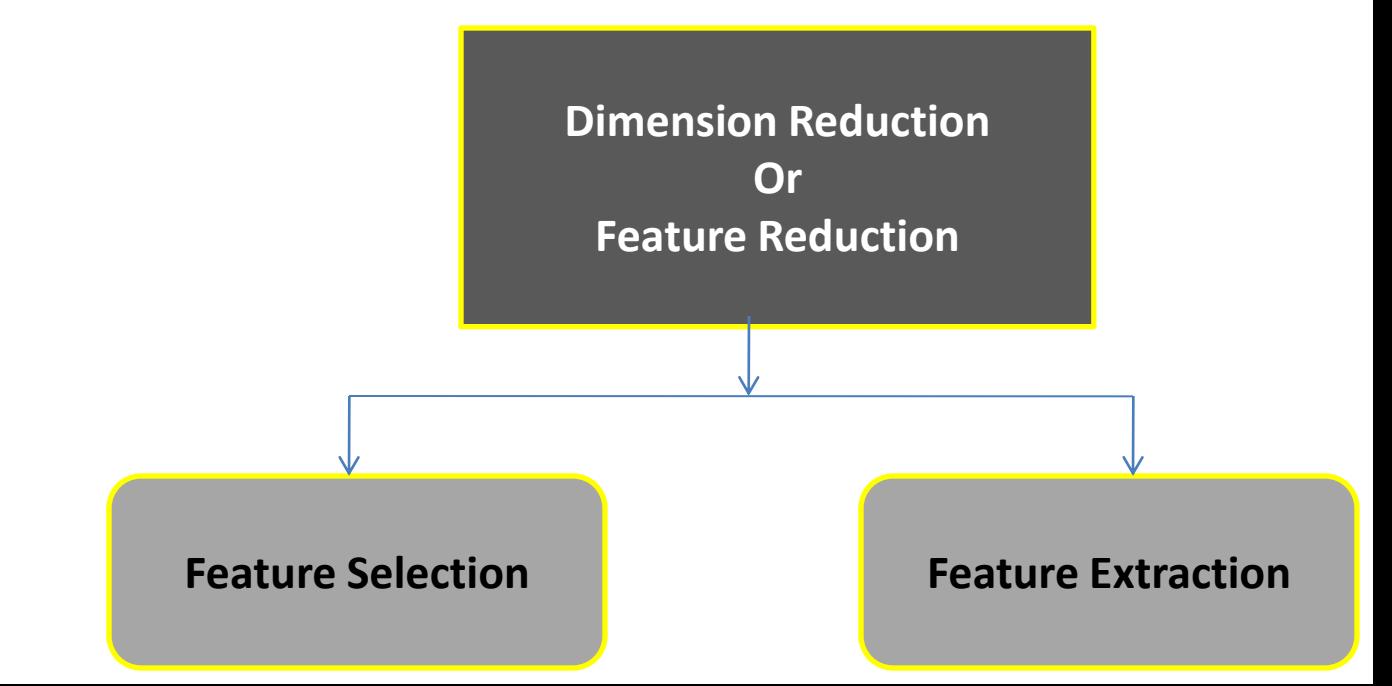

# **Principal Component Analysis**

- Linear transformation that transforms data to a new coordinate system.
- Principal components are orthogonal.
- The first principal component accounts for most of the possible variation of original data.
- The second principal component does its best to capture the variance in the data.

#### **How many principal components are generated?**

- Number of principal components depends on number of features of a dataset.
- Example: There can be only two principal components for a two-dimensional data set.

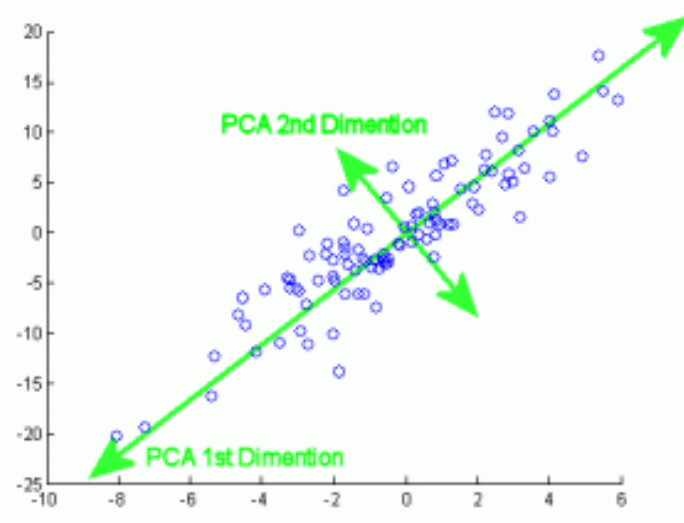

# **PCA Algorithm**

- **Step 1:** Get data.
- **Step 2:** Compute the mean vector  $(\mu)$ .
- **Step 3:** Subtract mean from the given data.
- **Step 4:** Calculate the covariance matrix.
- **Step 5:** Calculate the eigen vectors and eigen values of the covariance matrix.
- **Step 6:** Choosing components and forming a feature vector.
- **Step 7:** Deriving the new data set.

## **Example**

Consider the two dimensional patterns (2, 1),  $(3, 5), (4, 3), (5, 6), (6, 7), (7, 8).$ Compute principal components using PCA Algorithm?

## **Solution**

```
Step-1: Get data.
The given feature vectors are:
x_1 = (2, 1)x_2 = (3, 5)x_3 = (4, 3)x_4 = (5, 6)x_5 = (6, 7)X_6 = (7, 8) \begin{bmatrix} 2 \\ 1 \end{bmatrix} \begin{bmatrix} 3 \\ 5 \end{bmatrix} \begin{bmatrix} 4 \\ 3 \end{bmatrix} \begin{bmatrix} 5 \\ 6 \end{bmatrix} \begin{bmatrix} 6 \\ 7 \end{bmatrix} \begin{bmatrix} 7 \\ 8 \end{bmatrix}
```
Step-2: Calculate the mean vector  $(\mu)$ .

Mean vector 
$$
(\mu) = ((2 + 3 + 4 + 5 + 6 + 7) / 6, (1 + 5 + 3 + 6 + 7 + 8) / 6)
$$
  
= (4.5, 5)

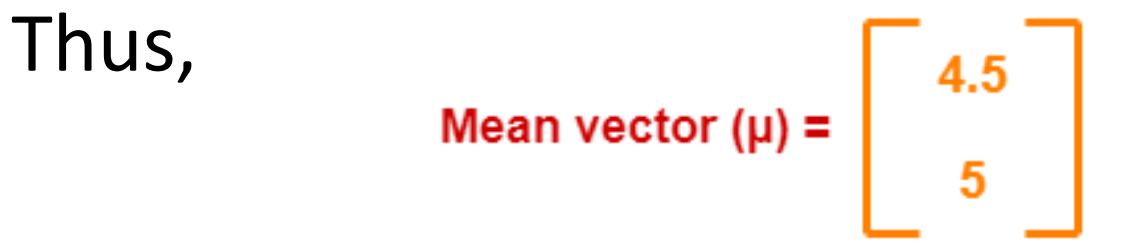

#### Step-3: Subtract mean vector  $(\mu)$  from the given feature vectors.

$$
x_1 - \mu = (2 - 4.5, 1 - 5) = (-2.5, -4)
$$
  
\n
$$
x_2 - \mu = (3 - 4.5, 5 - 5) = (-1.5, 0)
$$
  
\n
$$
x_3 - \mu = (4 - 4.5, 3 - 5) = (-0.5, -2)
$$
  
\n
$$
x_4 - \mu = (5 - 4.5, 6 - 5) = (0.5, 1)
$$
  
\n
$$
x_5 - \mu = (6 - 4.5, 7 - 5) = (1.5, 2)
$$
  
\n
$$
x_6 - \mu = (7 - 4.5, 8 - 5) = (2.5, 3)
$$

Feature vectors  $(x_i)$  after subtracting mean vector  $(\mu)$ are:

$$
\begin{bmatrix} -2.5 \\ -4 \end{bmatrix} \begin{bmatrix} -1.5 \\ 0 \end{bmatrix} \begin{bmatrix} -0.5 \\ -2 \end{bmatrix} \begin{bmatrix} 0.5 \\ 1 \end{bmatrix} \begin{bmatrix} 1.5 \\ 2 \end{bmatrix} \begin{bmatrix} 2.5 \\ 3 \end{bmatrix}
$$

Step-4: Calculate the covariance matrix. Covariance matrix is given by:

Covariance Matrix = 
$$
\frac{\sum (x_i - \mu)(x_i - \mu)^t}{n}
$$

$$
m_1 = (x_1 - \mu)(x_1 - \mu)^t = \begin{bmatrix} -2.5 \\ 4 \end{bmatrix} \begin{bmatrix} -2.5 & 4 \end{bmatrix} = \begin{bmatrix} 6.25 & 10 \\ 10 & 16 \end{bmatrix}
$$
  
\n
$$
m_2 = (x_2 - \mu)(x_2 - \mu)^t = \begin{bmatrix} -1.5 \\ 0 \end{bmatrix} \begin{bmatrix} -1.5 & 0 \end{bmatrix} = \begin{bmatrix} 2.25 & 0 \\ 0 & 0 \end{bmatrix}
$$
  
\n
$$
m_3 = (x_3 - \mu)(x_3 - \mu)^t = \begin{bmatrix} -0.5 \\ -2 \end{bmatrix} \begin{bmatrix} -0.5 & -2 \end{bmatrix} = \begin{bmatrix} 0.25 & 1 \\ 1 & 4 \end{bmatrix}
$$
  
\n
$$
m_4 = (x_4 - \mu)(x_4 - \mu)^t = \begin{bmatrix} 0.5 \\ 1 \end{bmatrix} \begin{bmatrix} 0.5 & 1 \end{bmatrix} = \begin{bmatrix} 0.25 & 0.5 \\ 0.5 & 1 \end{bmatrix}
$$
  
\n
$$
m_5 = (x_5 - \mu)(x_5 - \mu)^t = \begin{bmatrix} 1.5 \\ 2 \end{bmatrix} \begin{bmatrix} 1.5 & 2 \end{bmatrix} = \begin{bmatrix} 2.25 & 3 \\ 3 & 4 \end{bmatrix}
$$
  
\n
$$
m_6 = (x_6 - \mu)(x_6 - \mu)^t = \begin{bmatrix} 2.5 \\ 3 \end{bmatrix} \begin{bmatrix} 2.5 & 3 \end{bmatrix} = \begin{bmatrix} 6.25 & 7.5 \\ 7.5 & 9 \end{bmatrix}
$$

Covariance matrix =  $(m_1 + m_2 + m_3 + m_4 + m_5 + m_6) / 6$ 

On adding the above matrices and dividing by 6, we get-

Covariance Matrix = 
$$
\frac{1}{6} \begin{bmatrix} 17.5 & 22 \\ 22 & 34 \end{bmatrix}
$$
  
Covariance Matrix = 
$$
\begin{bmatrix} 2.92 & 3.67 \\ 3.67 & 5.67 \end{bmatrix}
$$

#### Step-5: Calculate the eigen values and eigen vectors of the covariance matrix.

 $\lambda$  is an eigen value for a matrix M if it is a solution of the characteristic equation  $|M - \lambda I| = 0$ .

So, we have:

$$
\begin{vmatrix}\n2.92 & 3.67 \\
3.67 & 5.67\n\end{vmatrix}\n- \n\begin{vmatrix}\n\lambda & 0 \\
0 & \lambda\n\end{vmatrix} = 0
$$
\n
$$
\begin{vmatrix}\n2.92 - \lambda & 3.67 \\
3.67 & 5.67 - \lambda\n\end{vmatrix} = 0
$$

We use the following equation to find the eigen vector- $MX = \lambda X$ 

where-

- *M = Covariance Matrix*
- *X = Eigen vector*
- *λ = Eigen value*

Substituting the values in the above equation, we get-

$$
\left[\begin{array}{cc}2.92&3.67\\3.67&5.67\end{array}\right]\left[\begin{array}{c}X1\\X2\end{array}\right]=8.22\left[\begin{array}{c}X1\\X2\end{array}\right]
$$

Solving these, we get- $2.92X_1 + 3.67X_2 = 8.22X_1$  $3.67X_1 + 5.67X_2 = 8.22X_2$ 

On simplification, we get- $5.3X_1 = 3.67X_2$  ………(1)  $3.67X_1 = 2.55X_2$  ………(2)

- From (1) and (2),  $X_1 = 0.69X_2$
- From (2), the eigen vector is-

$$
Eigen Vector: \begin{bmatrix} X1 \\ X2 \end{bmatrix} = \begin{bmatrix} 2.55 \\ 3.67 \end{bmatrix}
$$

• Thus, principal component for the given data set is-

Principal Component: 
$$
\begin{bmatrix} X1 \\ X2 \end{bmatrix} = \begin{bmatrix} 2.55 \\ 3.67 \end{bmatrix}
$$

## **Implementation of PCA in R**

```
head(iris)
d <-iris[, 1:4]
head(d)
dim(d)
library(graphics)
pc<-princomp(d, cor=TRUE,score=TRUE)
summary(pc)
plot(pc)
plot(pc,type="l")
pc$loadings
pc$scores
biplot(pc) 31
```
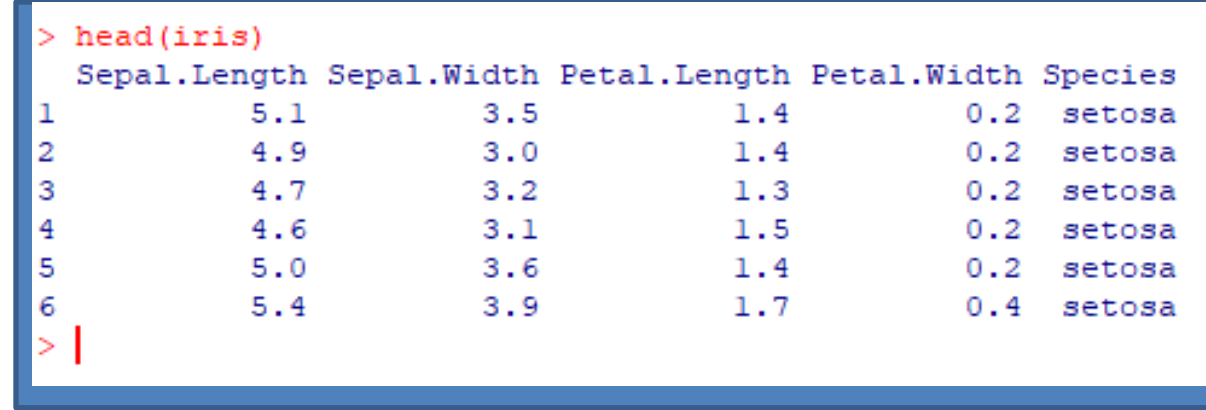

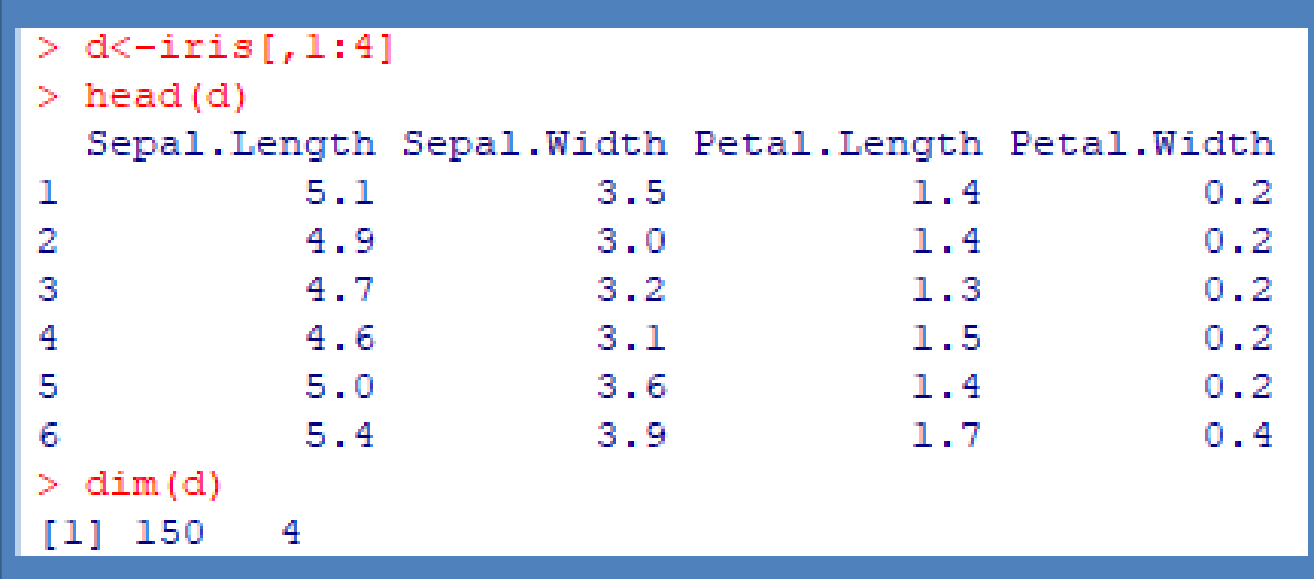

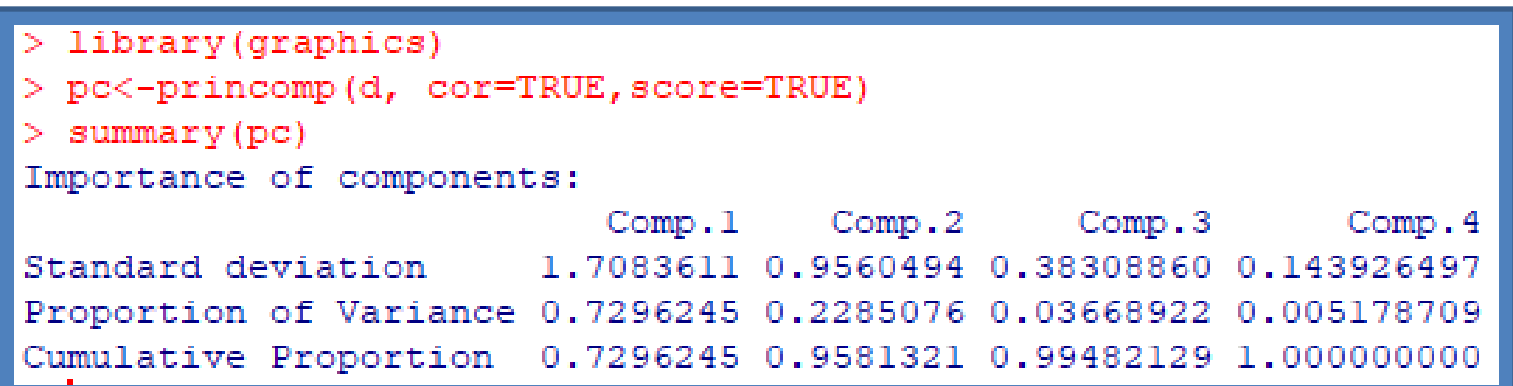

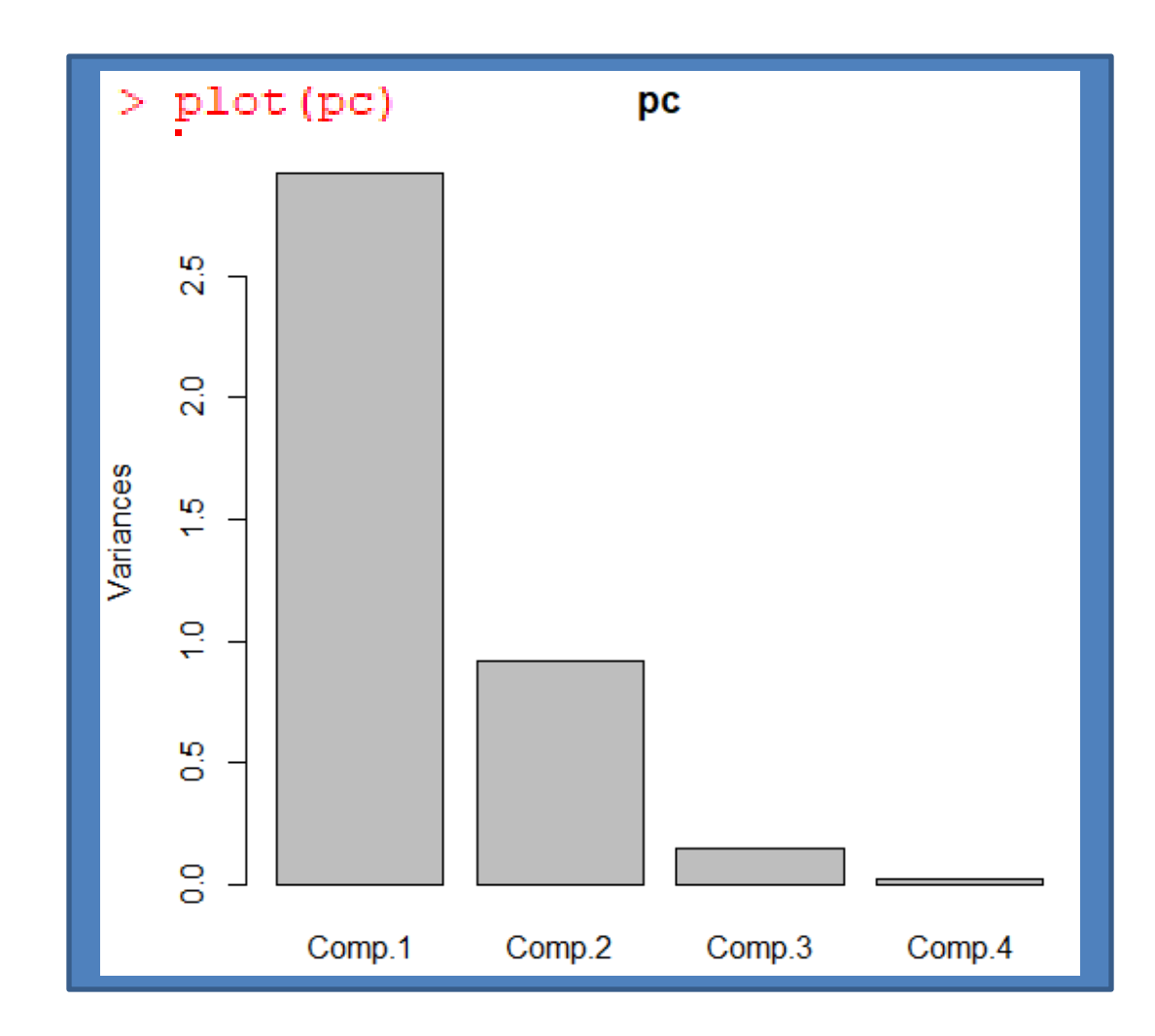

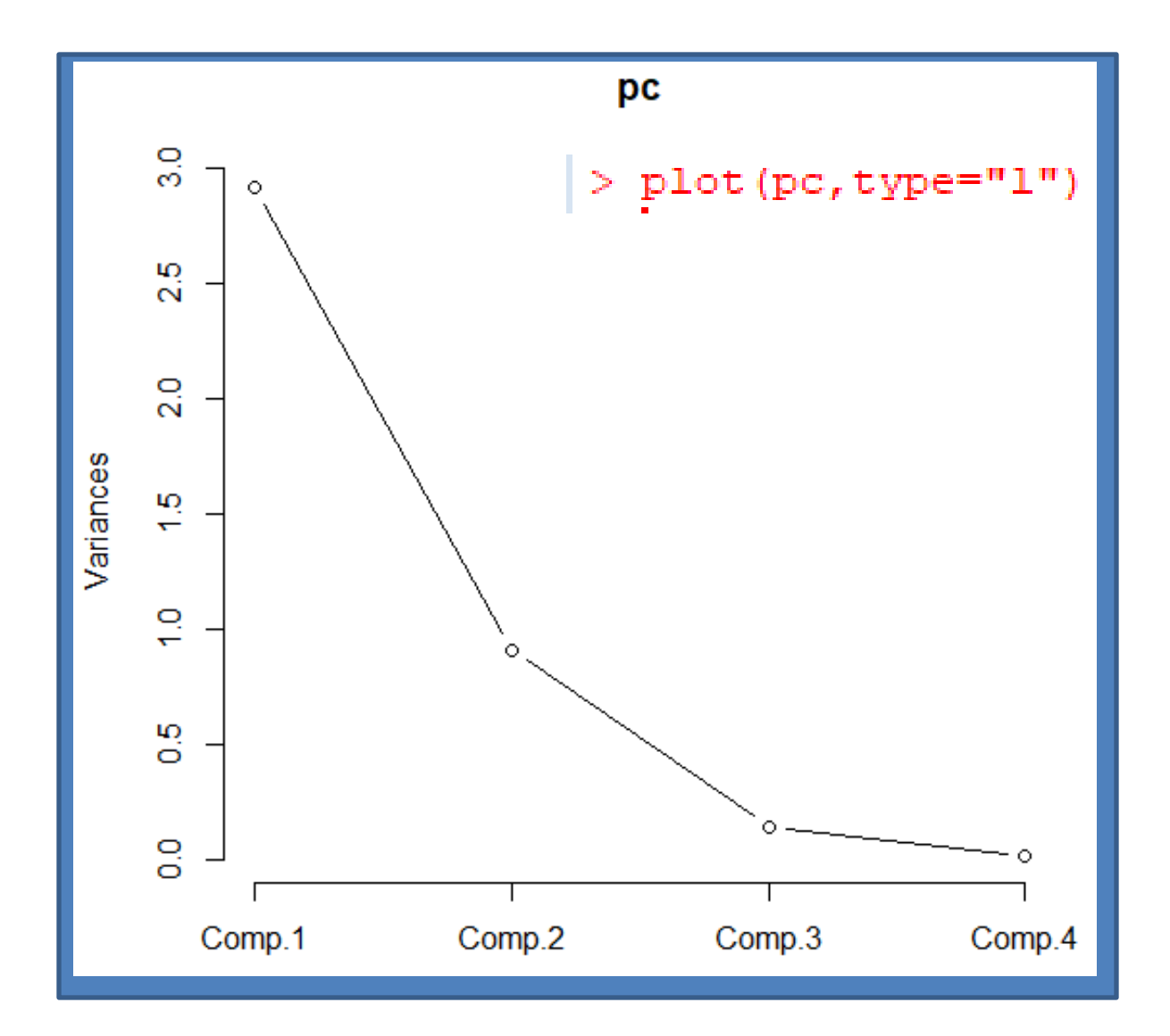

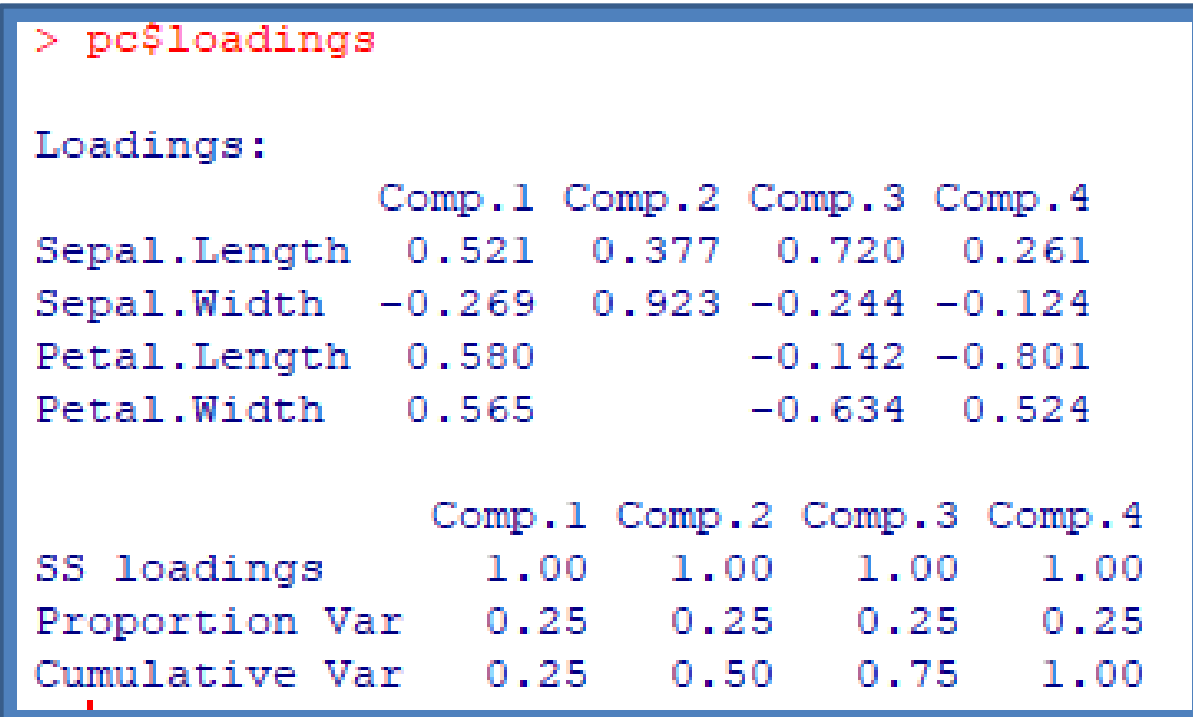

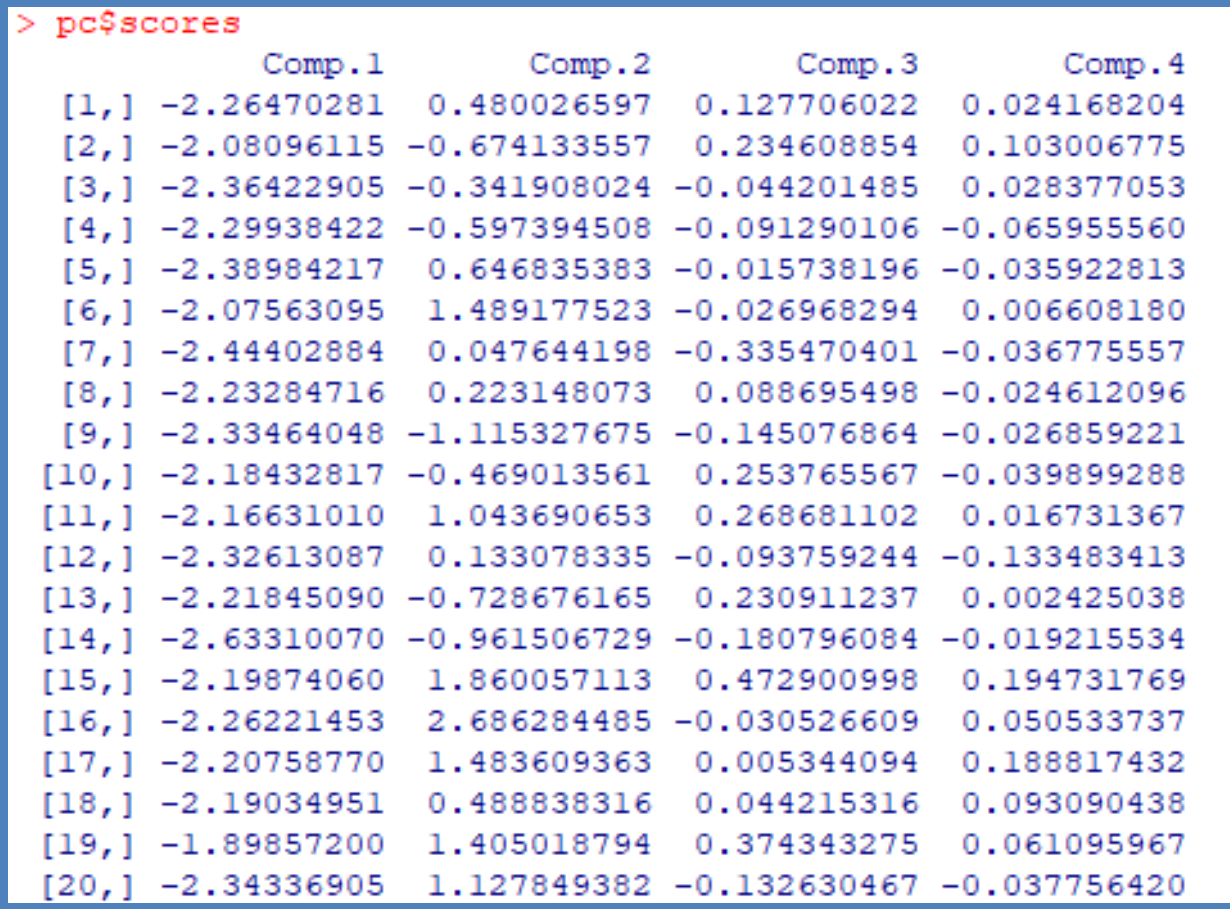

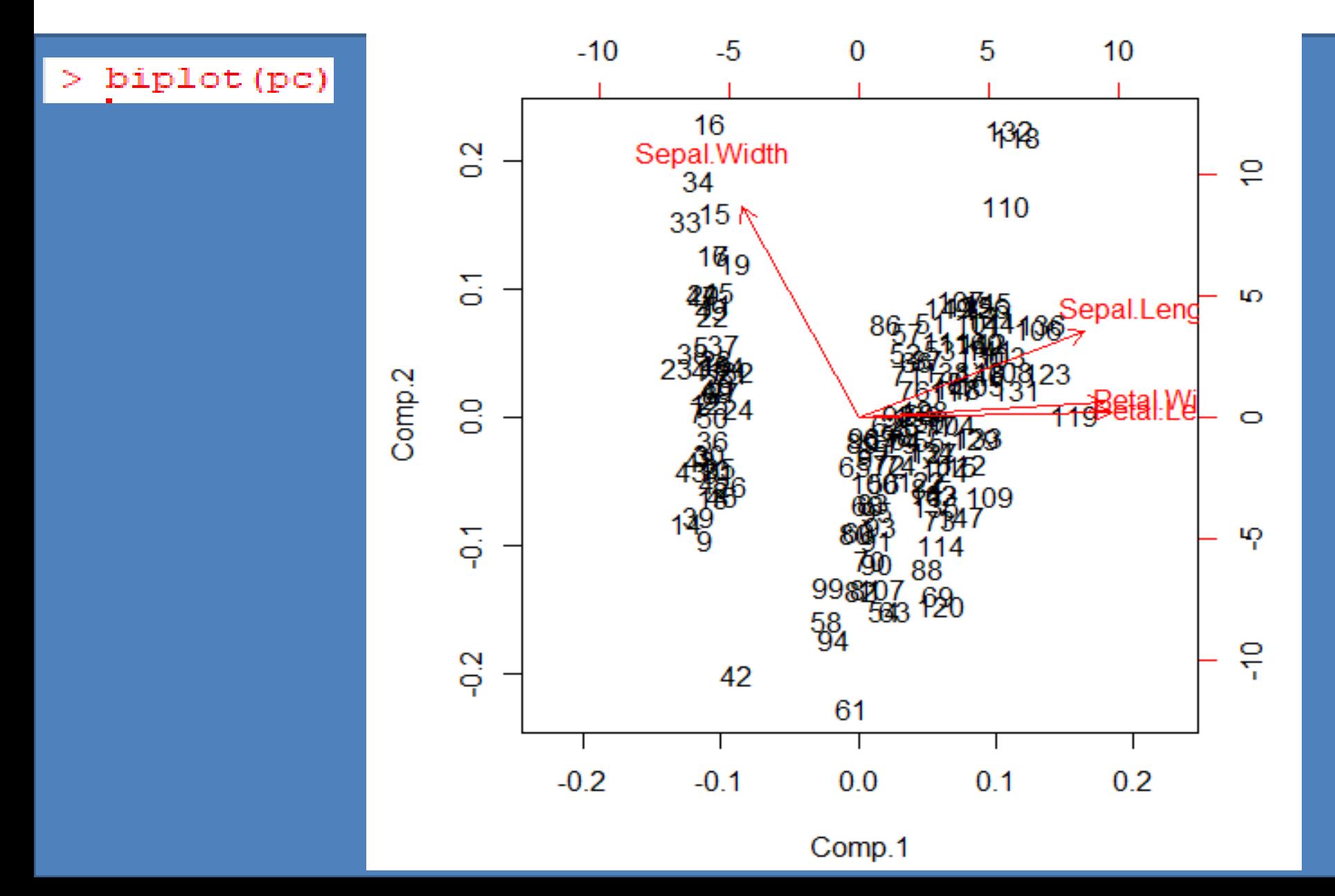

### **Benefits of Dimensionality Reduction**

**Data compression** 

**Reduces computation time** 

**Removes** redundant features

Improves the model performance

## **3. Association Analysis**

#### **Two steps:**

Step 1: Finding all frequent itemsets whose supports are not less than minimum support threshold.

Step 2: From the frequent itemsets, generating association rules with confidence above minimum confidence threshold.

# **Apriori**

- Apriori (Agrawal & Srikant,1994)
	- Candidate generation based frequent pattern
- Classic algorithm for association rule mining.
- Counts transactions to find frequent itemsets.
- Generates candidate itemsets by using downward closure property.

#### **Downward closure property:**

Any subset of a frequent itemset must be frequent.

#### **Example:**

If {bread,butter,jam} is frequent then {bread,butter} also frequent.

## **Association Rules**

• Shows itemsets that occur together frequently.

#### **Association rule form:** A => B

- A and B are itemsets
- A : antecedent or LHS
- B : consequent or RHS
- In the database, tuples having items in the left hand of the rule are also likely to having those items in the right hand.

#### **Examples of Association rules:**

- Bread  $\Rightarrow$  butter
- Computer  $\Rightarrow$  software

### **Best association rules**

#### **Measures of Interestingness:**

support $(A \Rightarrow B)$  = support $(A \cup B)$  =  $P(A \wedge B)$ confidence( $A \Rightarrow B$ ) =  $P(B|A)$  $=\frac{P(A \wedge B)}{P(A)}$ lift( $A \Rightarrow B$ ) =  $\frac{\text{confidence}(A \Rightarrow B)}{P(B)}$  $P(B)$  $=$ 

## **Example**

• Assume there are 100 students. 10 out of them know data mining techniques, 8 know R language and 6 know both of them.

 $R \Rightarrow DM$  (If a student know R, the he/she knows data mining.)

**Find support?**

**Find confidence?**

**Find lift?**

support =  $P(R \wedge DM) = 6/100 = 0.06$ 

confidence = support /  $P(R) = 0.06/0.08 = 0.75$ 

lift = confidence /  $P(DM) = 0.75/0.1 = 7.5$ 

## **Apriori Algorithm**

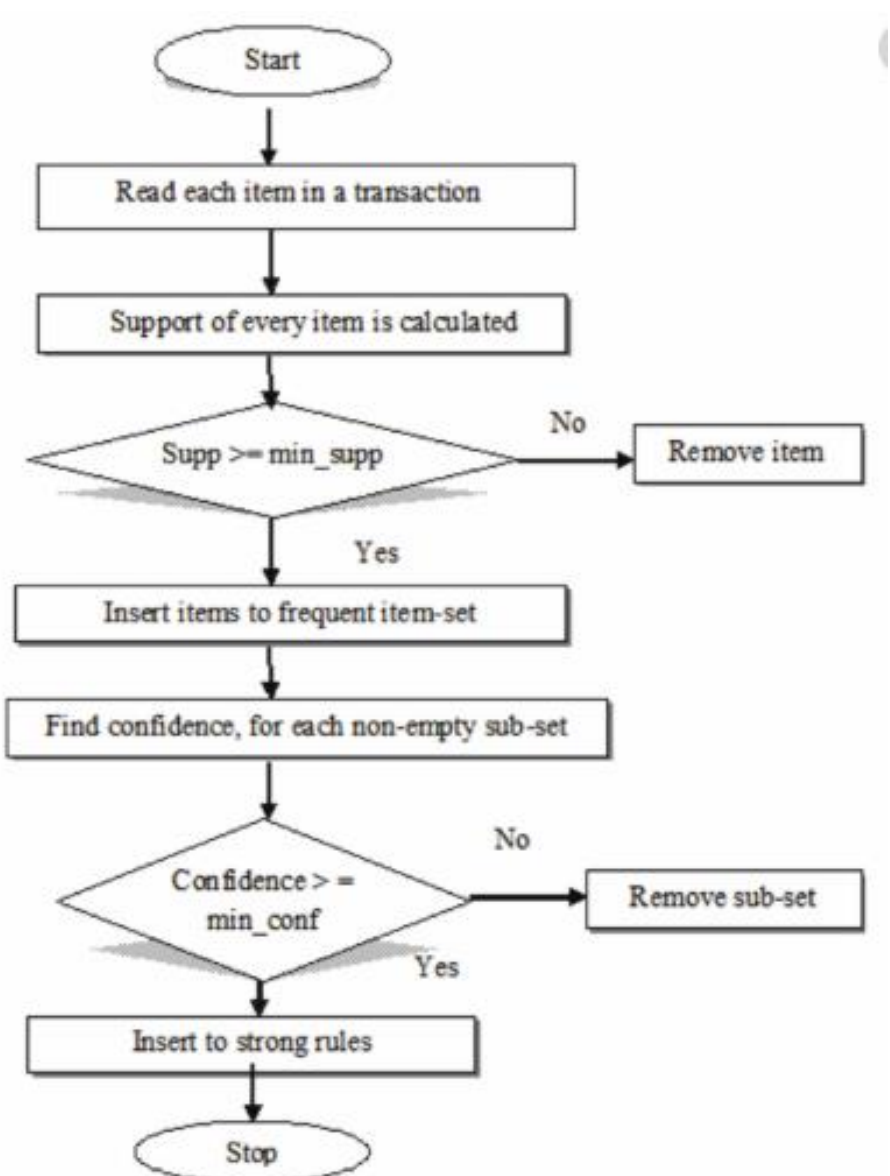

45

## **Example**

Dataset has 4 transactions with **support = 2**, find frequent itemset using apriori?

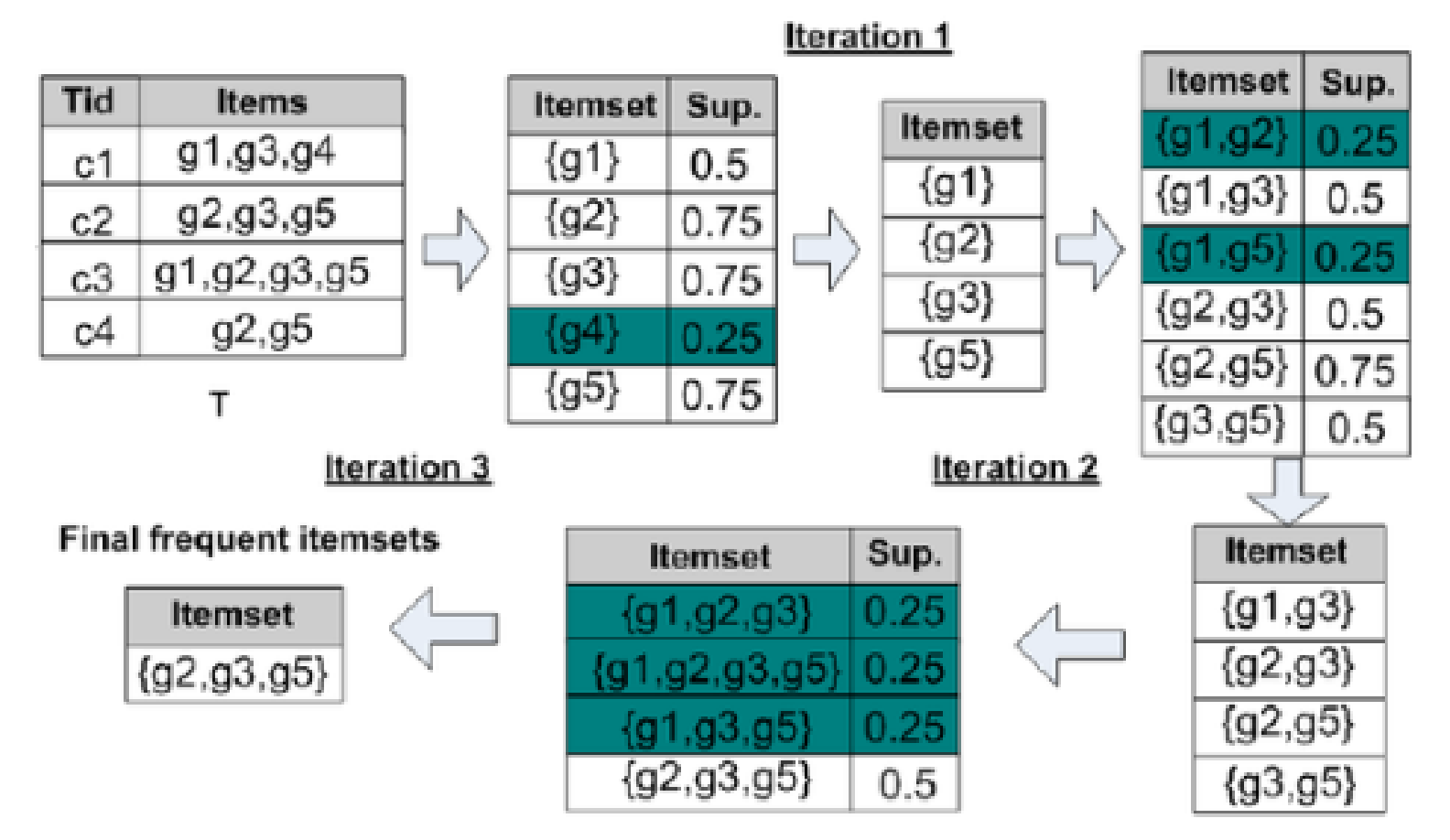

# **Implementation of Apriori in R**

- install.packages("arules")
- library(arules)
- data("Adult")
- rules  $\langle$  apriori(Adult, parameter = list(supp = 0.5, conf  $= 0.9$ , target  $=$  "rules")
- inspect(head(rules, by  $=$  "lift"))

## **Demonstration of Apriori in R**

```
> install.packages ("arules")
Installing package into 'C:/Users/USER/Documents/R/win-library/3.6'
(as 'lib' is unspecified)
--- Please select a CRAN mirror for use in this session ---
trying URL 'https://mirror.las.iastate.edu/CRAN/bin/windows/contrib/3.6/arules 1.6-6.zip'
Content type 'application/zip' length 2678893 bytes (2.6 MB)
downloaded 2.6 MB
```

```
package 'arules' successfully unpacked and MD5 sums checked
```

```
The downloaded binary packages are in
        C:\Users\USER\AppData\Local\Temp\RtmpaanZG2\downloaded packages
```

```
> library (arules)
Loading required package: Matrix
Attaching package: 'arules'
The following objects are masked from 'package:base':
    abbreviate, write
Warning message:
package 'arules' was built under R version 3.6.3
```
### **Demonstration of Apriori in R**

```
> data ("Adult")
> rules <- apriori (Adult, parameter = list (supp = 0.5, conf = 0.9, target = "rules"))
Apriori
Parameter specification:
 confidence minval smax arem aval originalSupport maxtime support minlen maxlen target ext
        0.9 -5.
               0.1 1 none FALSE
                                               TRUE
                                                                 0.510 rules TRUE
                                                                          п.
Algorithmic control:
filter tree heap memopt load sort verbose
    0.1 TRUE TRUE FALSE TRUE
                                  2
                                       TRUE
Absolute minimum support count: 24421
set item appearances ... [0 item(s)] done [0.00s].
set transactions ... [115 item(s), 48842 transaction(s)] done [0.12s].
sorting and recoding items ... [9 \text{ item}(s)] done [0.01s].
creating transaction tree ... done [0.06s].
checking subsets of size 1 2 3 4 done [0.00s].
writing ... [52 \text{ rule}(s)] done [0.00s].
creating S4 object ... done [0.01s].
```
## **Demonstration of Apriori in R**

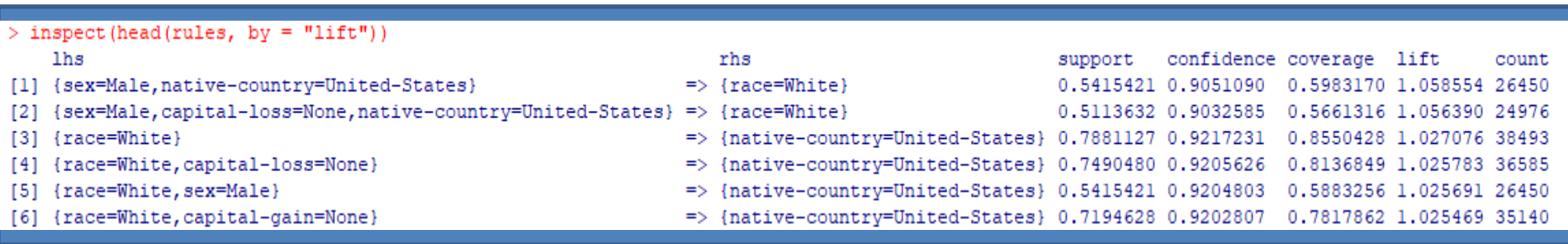

# **Applications**

- Market basket analysis
- Churn analysis and selective marketing
- **Exercute 2** Credit card risk analysis
- **≻Stock market analysis**
- Medical diagnosis

## **References**

- Ronnie,Domingo,Jesus S.AguilarGene,Association analysis: A survey of frequent pattern mining from gene expression data, Briefings in Bioinformatics 11(2):210- 24,October 2009
- https://www.coursera.org/lecture/machine-learning/unsupervised-learningintroduction-czmip
- https://onlinelibrary.wiley.com/doi/epdf/10.1002/widm.1062
- https://stackoverflow.com/questions/61736709/how-to-deal-with-categorical-datain-k-means-clustering-method-when-we-have-mixe
- https://courses.packtpub.com/pages/free
- https://www.simplilearn.com/tutorials/machine-learning-tutorial/k-means-clusteringalgorithm
- https://www.rdocumentation.org/packages/stats/versions/3.6.2/topics/kmeans
- https://www.slideshare.net/rdatamining/rdataminingslidesassociationrule miningwithr

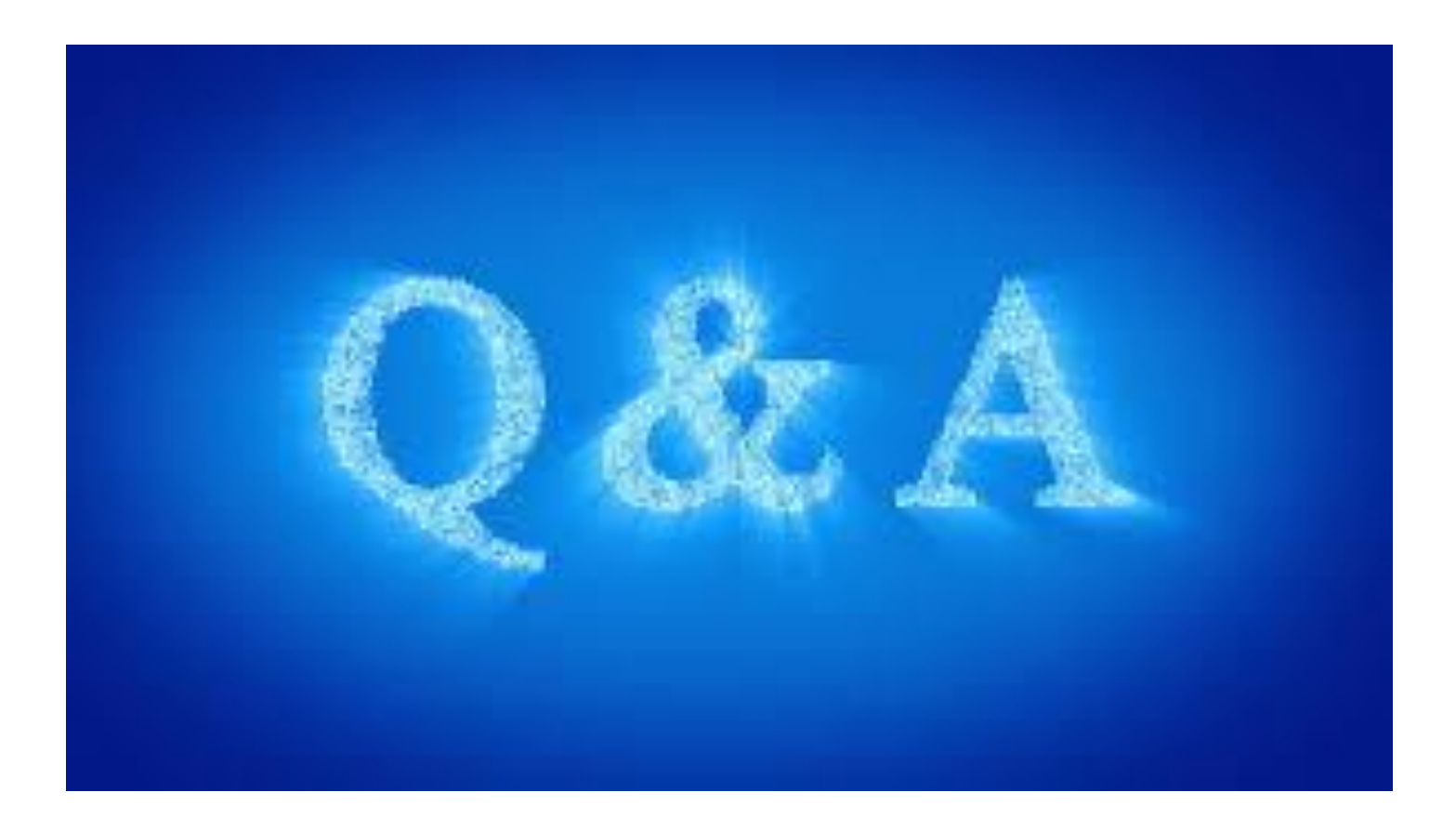

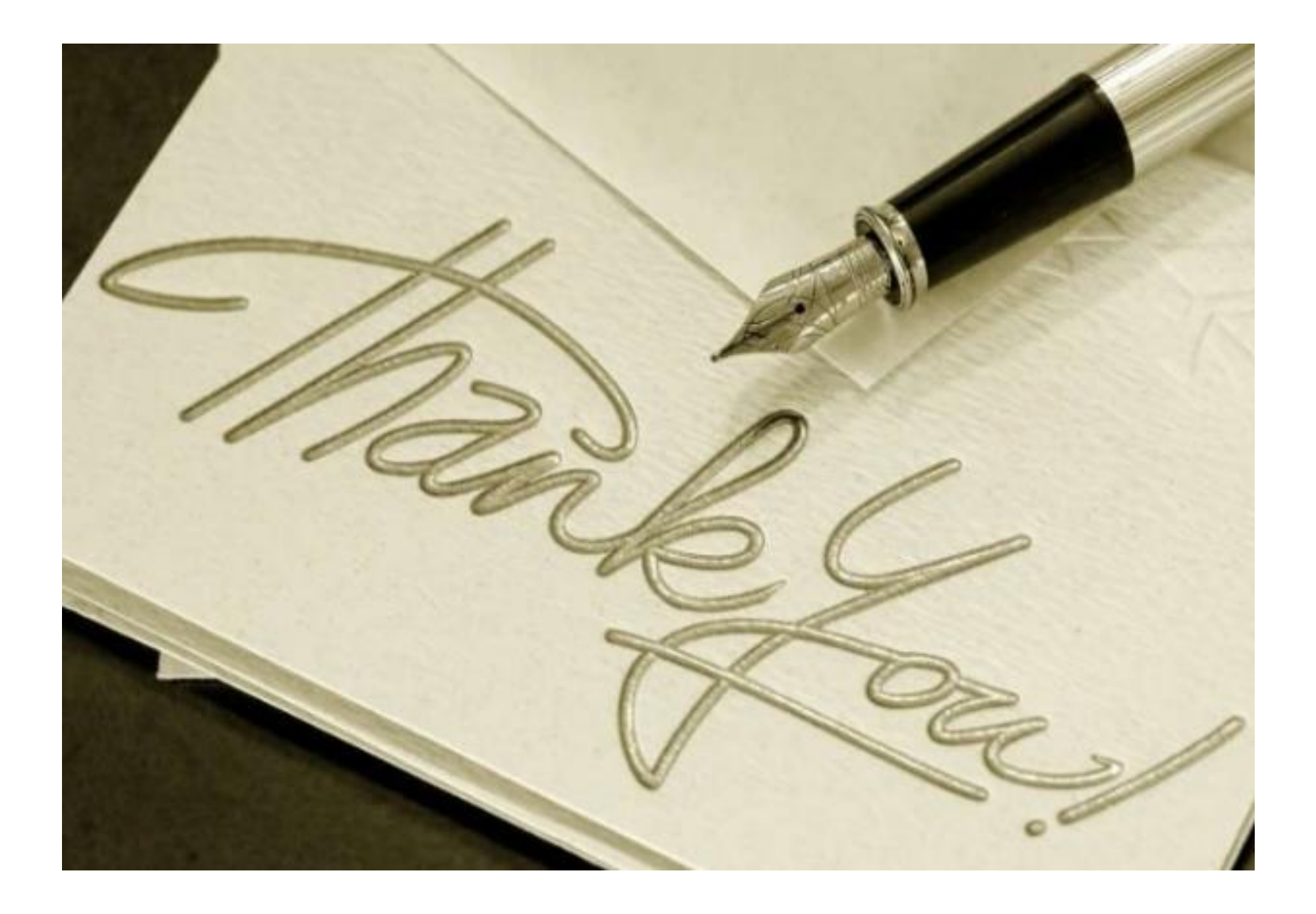